# **IMPLEMENTACIÓN Y CONFIGURACIÓN DE NETHSERVER**

Diana Marcela Casas Cristancho e-mail: dmcasasc@unadvirtual.edu.co

**RESUMEN:** En el presente artículo se encontrará la instalación de un servidor GNU/Linux, usando la distribución Nethserver en su versión 7.9.2009. se mostrará con un paso a paso de la instalación del servidor haciendo uso de una máquina de virtualbox. Paso seguido se Implementarán y se mostrara el funcionamiento e Implementación y configuración detallada del control del acceso de una estación GNU/Linux a los servicios de conectividad a Internet desde Nethserver a través de un proxy que filtra la salida por medio del puerto 3128.

**PALABRAS CLAVE**: Se firewall, GNU/Linux, Nethserver, proxy

### **1. INTRODUCCIÓN**

A partir de una problemática dada, se busca darle solución a partir del uso el uso de GNU/Linux como herramienta principal que pueda asegurar y brindar a una infraestructura tecnológica bajo varias aplicaciones para una compañía buscando dar soluciones tecnológicas actuales que se pueda asegurar y brindar una segura y robusta infraestructura.

## **2. CARACTERÍSTICAS GENERALES**

Nethserver es una distribución de Linux, diseñada para todo tipo de empresas. Cuenta con una diversidad de herramientas como lo son Web Filter, IPS/IDS, VPN, Groupware, Firewall, MailServer and Filter, WebServer. Tiene una una interfaz gráfica muy fácil que facilita la navegación y configuración de cada uno de los servicios.

Está basado en CentOS/RHEL, 100% de código abierto una distribución de servidor generalizado en la que se llaneza las actualizaciones de seguridad.

#### **REQUISITOS**

Los requisitos mínimos para la instalación requieren de:

- Equipo con tecnología Arquitectura 64-bit (x86\_64)
- 1GB de RAM
- 10GB espacio en disco duro
- Una unidad óptica (es decir, CD-ROM, DVD- ROM) o una memoria USB, para instalaciones de servidor físico.

### **2.1 ENLACE DE DESCARGA**

[https://www.nethserver.org/getting-started-with](https://www.nethserver.org/getting-started-with-nethserver/)[nethserver/](https://www.nethserver.org/getting-started-with-nethserver/)

#### **2.2 PROCESO DE INSTALACIÓN Y CONFIGURACION DE NETHSERVER**

Para lograr la instalación, es necesario descargar el ISO de la página oficial, se realizan las respectivas configuraciones y ajustes en la máquina virtual para lograr el posterior acceso y manipulación.

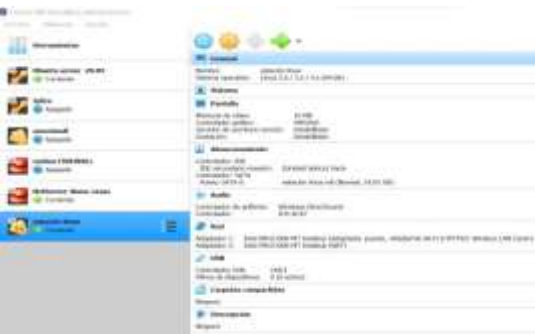

*Fig.1 Alistamiento de máquina en VirtualBox*

De las diferentes opciones que nos indica el sistema, seleccionamos la Instalación interactiva de Nethserver. Para este documento se instalará la versión 7.9.2009.

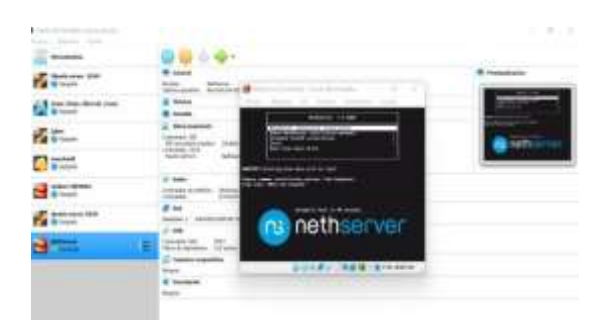

*Fig. 2 Menú inicial de instalación*

En las siguientes imágenes, nos solicita ajustar la zona horaria y el tipo de lenguaje en el cual vamos a realizar la instalación

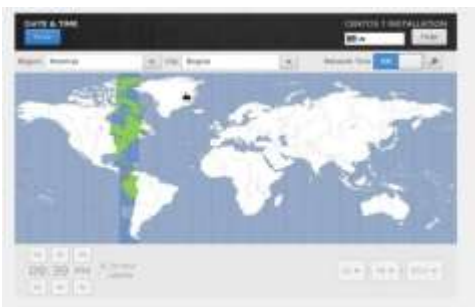

*Fig. 3 Selección de región y zona horaria caso es Bogotá Colombia*

Configuraciones de red, verificamos las tarjetas de red que se encuentran disponibles.

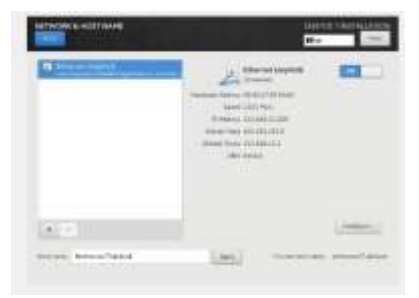

*Fig. 4 de tarjetas de red*

Creación y configuración de usuarios

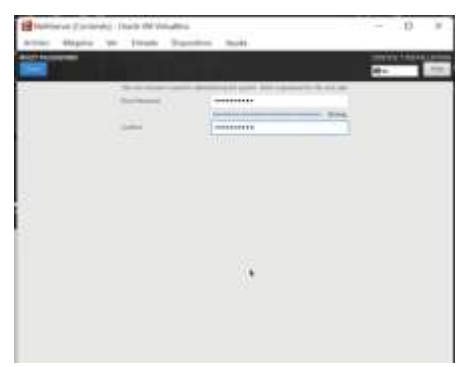

*Fig. 5 Contraseña root usuario administrador*

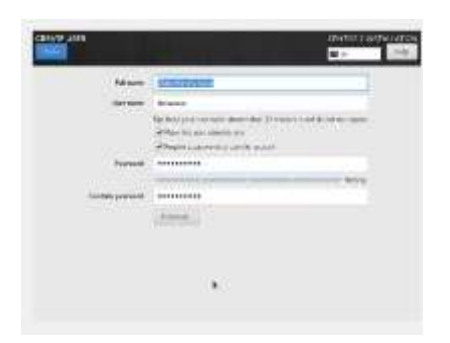

*Fig. 6. creación de Contraseña usuario*

Inicia instalación del NethServer tardara unos minutos mientras se realiza el montaje de los diferentes paquetes

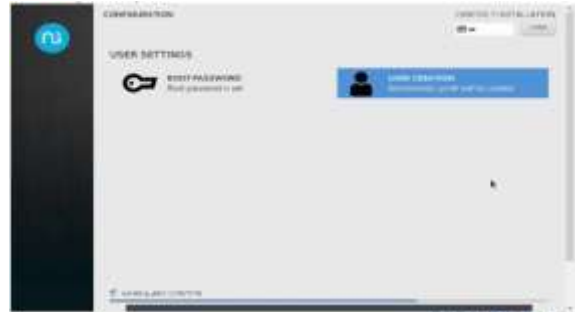

*Fig. 7 Instalación del Nethserver*

Una vez, se logra ingresar al sistema, debemos realizar pruebas de conexión a red y realizar la respectiva actualización de paquetes.

| weeke kee t<br>notimeteorucy? "It play 127.0.1.1<br>(6) 122 K.t.1 (117) H.1.1 SAIDE3 Sulaw of Asia.<br>Japan From 127.8<br>11,000<br>James From LTJ-R<br><b>LU</b><br>hites from 127.8.1.1: ings ong 1111/65 time: 0.165 mm<br>Summer From 177.8.1.11<br>butten from 127.0.1.1)<br>Auturn From LTF.B. L.E.<br>Autoin Frow 527.0. | 1. 111.000 U.S. - 1.70 mm<br><b>START</b><br>TOWE AREN'T \$11,000 A Law of JPPS, we<br>Hotel court ELLIST Line E.HW as<br>hotes From 127-B.L.D. from search ALI-AN Line-B.DOL no.<br>hits: from 127.9.1.1: inap onith 111.64 fine:0.052 as<br>11:40 project \$11.000 \$3.00 (\$1.100) per<br>11061.101010.0111100.010err0.1990.es<br>1236 Juny 19, 111 155 138-18, 188 am |                                         |
|----------------------------------------------------------------------------------------------------|----------------------------------------------------------------------------------------------------|-----------------------------------------|
| <b>Six Attoping</b>                                                                                                    | ping 127.8.1.1                                                                                                    |                                         |
| was telepone perc. 91". Vannershaftens                                                                                                    |                                                                                                    |                                         |
| 1901 group by class, \$172, 212, 173, 2003 TA-FFF3 Supress of June                                                                                                    |                                                                                                    |                                         |
| 4 hates from hadded to to 114, 16000 act. (172, 217, 173, 200)                                                                                                    |                                                                                                    | 1004 Unit 11 EE1-130 Elmo-4.30 mm       |
|                                                                                                    | Notes From handlin 13-16-714 Jetter act (172-217-173-206)                                                                                                    | Lengt many 2 111-118 11mm-1.75 mm       |
|                                                                                                    | Notes From haddin13-1s-174.3c100.act (122.217.173.2001                                                                                                    | Line nine (2 411-118 files (2 19) as    |
|                                                                                                    | hates from haddick?-barr14.1e180.act. (130.217.171.000)                                                                                                    | Lingt Ling-R 1111-712 Elmo-G. 22 am     |
|                                                                                                    | Scripts From South's US-10 (FSR, 14(80) and (172-217-173-200)                                                                                                    | Long Sing-S 111-112 time-S.10 mm        |
| School From Scottlin 13-24-F18, \$1,000, and                                                                                                    | 217.173.280<br>41.72.                                                                                                    | Lingt Larg 6: 111-1133 (198-9). 42 pm   |
|                                                                                                    | 34,000 - Person, Insulate US-10 - 03:4, 14-090, nort, COVI, 217 - 1771-280-3                                                                                                    | temp neurif titl-hill time-it.it me     |
|                                                                                                    | Notice: From NondRivEl-In (F14.1cOM) and (E22.212.123.2003)                                                                                                    | 2010 E11-133 11mm 5.87 mm<br>Lemp.      |
| Bullen From handlin 13-day (79, 14000, and                                                                                                    | CENTRAL PRODUCTS                                                                                                    | ICAD ANNUAL ELECTRIC EDGA-7.53 AM       |
|                                                                                                    | Sutting: Press, Institute Co. to (PH), 14(20) and (21)(21) (19) (19) (200)                                                                                                    | temp, courte the control to temp? IN me |
|                                                                                                    | Autor: From hog82x13-to-F14.1x198.net (172.217.173.206)                                                                                                    | track computed in the Call Company and  |
|                                                                                                    |                                                                                                    |                                         |
| (4) - Throughof<br>nevietnichen ver? Tie                                                                                                    | pring gample com-                                                                                                    |                                         |

*Fig. 8. Prueba Nethserver conectividad a internet*

| <b>BAFFING</b> SQUA                                                                                                    | <b>AVEL 3/5</b><br><b>CONTRACTOR</b>                                                                                                    | or solates              |                 |
|----------------------------------------------------------------------------------------------------|----------------------------------------------------------------------------------------------------|-------------------------|-----------------|
| <b>Romand</b>                                                                                                    | 31.46.03.457.9<br><b>BOARD FOOT</b>                                                                                                    | <b>EXCHAUSE AT KIN</b>  | 270             |
| Embalos                                                                                                    | motivals 2007a (Lan12                                                                                                    | president form          | <b>TWO</b>      |
| orkill filmen                                                                                                    | 496, 641 2, 2312 455 457 311                                                                                                    | and local interior      | $E_1$ . EQ.     |
| to be realized and                                                                                                    | 400-54-2-2-3-029-8-029-9                                                                                                    | <b>Le Lugda ford</b>    |                 |
| oten what                                                                                                    | 496-59-5, 10-4, c17-9-1                                                                                                    | re-agabited             | 뛥               |
| HAA SAAHU (clear)                                                                                                    | 498-88 1-2-6-12-127-9-2                                                                                                    | per-insulation          | 盐               |
| h                                                                                                    | 49-44 5.2.2-2-412.5                                                                                                    | <b>Language Artists</b> |                 |
| $-1110$                                                                                                    | 49-54-5-2-2-2-417-9                                                                                                    | im-updates:             | MO <sub>1</sub> |
| 2114                                                                                                    | HD-RT 1.2.2-21.617.5                                                                                                    | <b>EX-Hand-Affront</b>  | ۰               |
| boxtelling for dependential                                                                                                    |                                                                                                    |                         |                 |
| STRANGETS.                                                                                                    | 499-308-3108-25-408-4-028                                                                                                    | manuel R                | <b>SHOP</b>     |
| water to Ulas                                                                                                    | 400-500 31:30-10121-014                                                                                                    | min.)                   | $\circ$         |
| <b>Name of Party</b>                                                                                                    | 305-30-5.5.3.58-4-417                                                                                                    | <b>EQUIT</b>            | <b>VV</b>       |
| nonestic 1111-1110                                                                                                    | AND AN U.S. L. SUN 4, ATT                                                                                                    | e pro b                 | 1.5             |
| port (40) Socials 19876                                                                                                    | month 2.49-5.413                                                                                                    | ca-benz                 | <b>SR</b>       |
| per i -140" Prentanti -141 per  souvelt & Mt .d. o.12                                                                                |                                                                                                    | rw-held                 | п               |
| $p = 1 - 1771.9$                                                                                                    | HOLLEVICH, 11, 1993-75, at 1.17                                                                                                    | <b>Argent R</b>         |                 |
| aur-1-Scclart6                                                                                                    | 400-141-9-223-35-447                                                                                                    | $18 - 5438$             | 景               |
| ing Chain - basement such as:                                                                                                    | HOMESTIN W. L. L. LINEY                                                                                                    | spec. 25                | 2.81            |
| at a'll banco di                                                                                                    | 435, 641 3-6, 81-89, 4-67                                                                                                    | più significato a       | $\sim$          |
| authentic clinic                                                                                                    | 400-340 E.O.D-101-657                                                                                                    | Am-updated.             | 5.5 8           |
| <b>William</b> Calledge                                                                                                    | march 9.013-8.617                                                                                                    | <b>ER-THIRD</b>         | 1.6 M           |
| arthusi-belaptiziti                                                                                                    | memorials, 203, 21, 81-338 of \$17                                                                                                    | <b>HO-SHIRE</b>         | <b>SITE</b>     |
| samka                                                                                                    | moneyally 2001/00001: 00-5, with                                                                                                    | water 11                | \$81.1          |
| <b>Existing and Line Tennessings</b>                                                                                                 |                                                                                                    |                         |                 |
| include I Fuckages 1-14 Expendent pockages!                                                                                          |                                                                                                    |                         |                 |
| Iscradi 119 Pushages                                                                                                    |                                                                                                    |                         |                 |
| Bakel deamined story 200 M<br>Earthing on more removed<br>them treasurities and usual, verse it with<br>Frescription Section 2, 1716 | In this of Lutility, "shall count must - matting feedbatche<br>sport Scout-Crystones (Class, Flinterston, Sande), Co., 20023-021-101-111-12, cal. 1980), quantity |                         |                 |

*Figura 9. Actualizando paquetes y servicio*

# *3.* **DESARROLLO DE LA TEMÁTICA**

**3.1 PRODUCTO ESPERADO:** Implementación y configuración detallada del control del acceso de una estación GNU/Linux a los servicios de conectividad a Internet desde Nethserver a través de un proxy que filtra la salida por medio del puerto 3128.

Para el desarrollo de la temática contamos con el servidor ya instalado y configurado dentro de una zona DMZ, lo

arrancamos desde la web de administración a la cual podemos accedes de manera local y remotamente con el empleo de un navegador. Al primer inicio se deben realizar algunas configuraciones previas.

Se deben realizar algunas configuraciones previas.

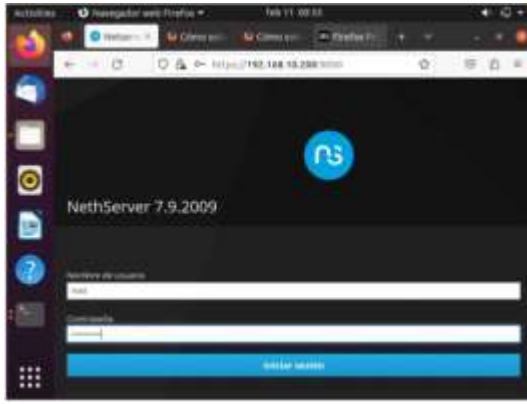

*Fig. 10 Login Nethserver*

*Configuración en el panel de control de nethserver ingresados en el panel de control debemos configura el nombre de la compañía, para este caso quedo Diplomado Linux*

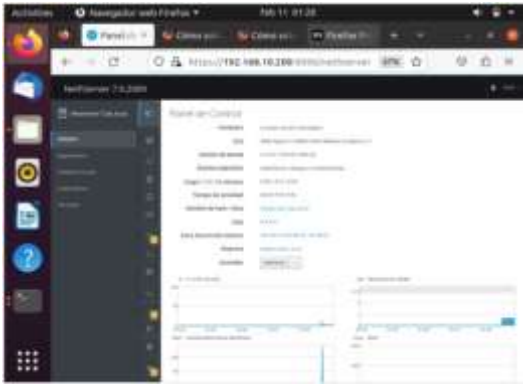

*Fig.11 Configuración inicial*

*Seleccionamos los servicios necesarios para la práctica y su correcto funcionamiento.*

- *- Web Proxy & filter*
- *- Firewall*

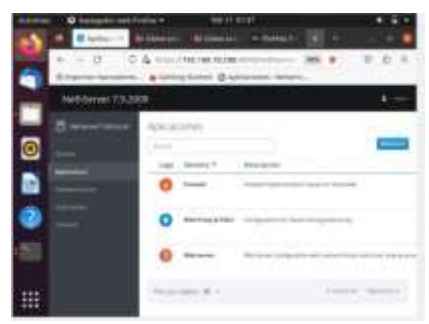

*Fig. 12 Servicios instalados*

#### Configuración de la red a trabajar

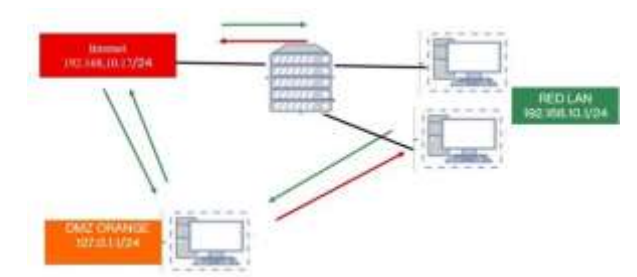

*Fig.13. Esquema implementado*

Configuración zona verde, 192.168.10.1 con máscara 24, esta configuración se realiza de manera estática.

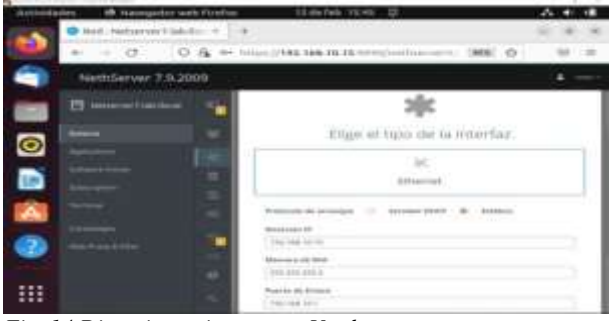

*Fig. 14 Direccionamiento zona Verde*

Configuración servicios DHCP para la tarjeta interna, definiendo un rango (192.168.1.2 - 192.168.1.254) a las que los clientes se van a conectar permitiéndoles el acceso a internet.

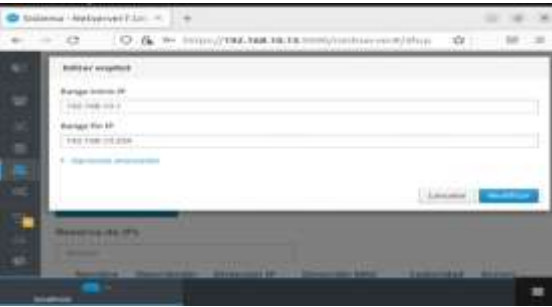

*Fig.15 Rango ip DHCP*

Se verifica que el servidor ya está identificando las conexiones con Ubuntu y Windows, con la IP y MAC, con la IP asignada por DHCP

| sett Gerryer 7.11.300% |                                     |                                       |                                |                         |  |
|------------------------|-------------------------------------|---------------------------------------|--------------------------------|-------------------------|--|
|                        | ----<br><b>Painting Inc.</b>        |                                       |                                | $-0.0133333332$         |  |
|                        | decoration:                         | ÷                                     |                                |                         |  |
|                        |                                     |                                       |                                |                         |  |
|                        | <b>Service Av</b><br>tag to         | <b><i><u>Standard General</u></i></b> |                                | $-111$                  |  |
|                        | <b>THE REAL PROPERTY</b>            |                                       |                                |                         |  |
|                        | <b>Service Controller</b><br>$\sim$ |                                       | <b>State Advised Associate</b> | . .<br><b>SAMPARANE</b> |  |
|                        |                                     |                                       |                                | ٠<br><b>COLOR</b>       |  |
|                        |                                     |                                       | THE CHARLES IN CALL            | <b>#</b> Salesman       |  |
|                        | Street pages. 20.                   |                                       |                                | T THINK IS              |  |

*Fig. 16 Rango ip DHCP*

Realizamos unas pruebas de conectividad hacia internet y una traza de la ruta que toma los paquetes y se evidencia que pasa por el servidor configurado.

| dec | C. Terminal | 13 de l'els. de: 18                                                                                                    |  |
|-----|-------------|----------------------------------------------------------------------------------------------------|--|
| 向   |             | root@Unuxestritorio-VirtualBox /home/Unux-escritorie (Q. III = iii) x                                                                                                    |  |
| 汽工  |             | reotallywsworlingto-Virtualmosc/home/linux-escritorin# ping 8.8.0.0<br>PING B.B.D.D (B.B.B.B) 56(BA) bytes of data.<br>04 bytes from 8.8.8.8: izmp swon) ttiwilk timent.20 ms<br>64 butes from B.B.R.R: icho segu? Itlulik timewS.SS ms<br>04 hytes from 8.6.8.8: Long segn3 thln118 (tren7.54 ms<br>64 bytes from R.B.S.R: Long sequ4 ttl=118 time=6.BT ms<br>04 hytes from 8.8.8.8: long sea-5 ttl=110 time=4.06 ms<br>04 bytes from 8.8.0.0: tomp sepid tti=IlM time=4.51 mg<br>04 hytes from H.B.B.H: tcmp_seq=7 ttl=110 time=7.00 ms<br>o4 bytes from B.E.E.H. Line senie ttivite time=7.57 mm<br>64 butes from H.B.S.S: trmp secul til-118 time=4.42 mm<br>64 Dytes from #.8.8.8 Linu search tilmin timem?.00 Mg<br>04.3stes from:A.A.A.A: Long seguil tilulik time=7.30 mm<br>64 bytes from B.B.B.B: Long sequil ttl=118 time=7.93 mm<br>[1]+ Detenido ping #.9.0.8<br>root@iimpascritorio-VirtualBoo:/home/linux-escritorio# |  |

*Fig. 17 Pruebas de traza de datos*

Configuración zona DMZ naranja. enp0s9 127.0.1.1 con mascara 24

| Best-Following/Club/Bill-H    | <b>HALL</b>                                                      |
|-------------------------------|------------------------------------------------------------------|
| $= 12$                        | C : (b) == https://the.thu.to.ya<br>10 http://wand.b.a.jp.in.ing |
| NethServer 7.9.2009           |                                                                  |
| <b>Gallery F. Lide Warren</b> | Elige el tipo de la interfaz                                     |
|                               |                                                                  |
|                               | <b>itternat</b>                                                  |
|                               |                                                                  |
|                               |                                                                  |
|                               | <b>State Admin</b>                                               |
|                               |                                                                  |
|                               |                                                                  |
|                               | <b>Sampage</b>                                                   |

*Fig. 18. Ip estática zona DMZ*

Pruebas de acceso al servidor apache instalado sean satisfactorias.

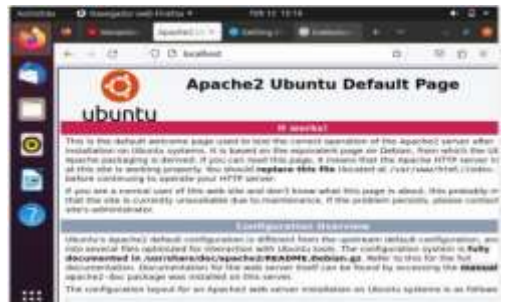

*Figura 19. Pruebas ingreso servidor apache*

Configuración zona Roja enp0s3 IP estática 192.168.10.17 mascará 24 y puerta de enlace 192.168.10.1

| Mask-Nettoniyer7.lab.fr == 4 |        |                                                                                                    |  |
|------------------------------|--------|----------------------------------------------------------------------------------------------------|--|
| $-10$                        |        | C (k ** Inter//102.168.10.13.9990/nethorner= 30%) Cr.                                                 |  |
| NethServer 7/9/2009          |        |                                                                                                    |  |
| cerver Cash Book             |        | Efferrees                                                                                             |  |
|                              |        |                                                                                                    |  |
| <b>Comme De Estad</b>        | w<br>Ø | 103-108-00-17<br><b>Restrict a distributi</b><br>2012/01/2019<br>Room to the binance<br>TRE TER. 1917 |  |

*Fig.20 Direccionamiento zona roja*

Topología de la configuración realizada en cada una de las zonas

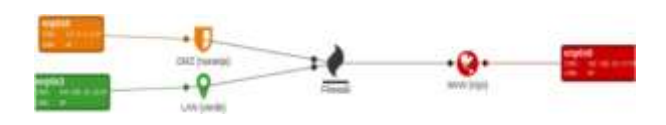

*Figura 21.* Topología implementada

Se habilita el proxy para la zona verde, Transparent SSL donde se habilitará y deshabilitara algunas categorías que agrupan páginas de acceso internet, el proxy siempre escucha por el puerto 3128. Activamos propuesta para este caso "Université Toulouse (free)" esta categoría nos ayuda aplicar los filtros a un grupo de páginas definidas por categorías.

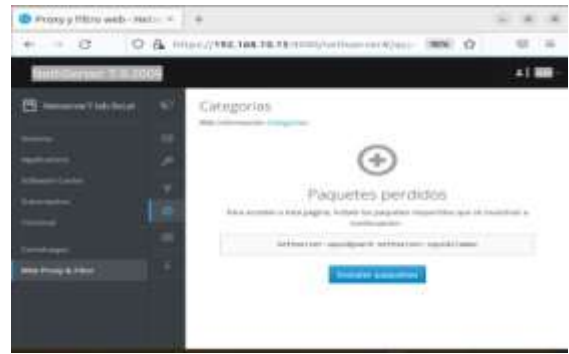

*Fig.22 Activación categorías*

Para el este ejercicio se harán dos filtrados, uno que bloqueara todas las páginas incluidas dentro de todas las categorías ya configuradas y un segundo que se aplicara a un hots que se le permitirá todas las categorías y se bloqueara las demás páginas.

Creación destino para aplicar los filtros.

|                                    |             | <b>Hard State And Control</b><br>O & HULLYNLINK HULLISTER CHARGE THE O                                               |                                                               |                 |  |
|------------------------------------|-------------|----------------------------------------------------------------------------------------------------|---------------------------------------------------------------|-----------------|--|
| $-127$                             |             |                                                                                                    |                                                               |                 |  |
| NethSenwr 7.11.2009                |             |                                                                                                    |                                                               |                 |  |
| <b>COLLEGE CARDS</b><br>B<br>----- | v<br>ţ<br>٠ | Nillaly<br><b>Maria Address</b><br>Departy 197<br>Limmas 1<br><b><i><u>Address Address</u></i></b><br><b>Limited</b> | <b>Hydricals in constitutions of the baseback rate Panels</b> | $\mathbf{m}$    |  |
|                                    |             |                                                                                                    |                                                               | ---             |  |
|                                    |             |                                                                                                    | --                                                            | di antinano     |  |
|                                    |             | ----                                                                                                    | $\sim$                                                        | Call control of |  |

*Fig.23 Creación destinos host*

Configuración de filtrado al cliente Windows con ip 192.168.10.61 se les dan los permisos a todas las categorías seleccionadas.

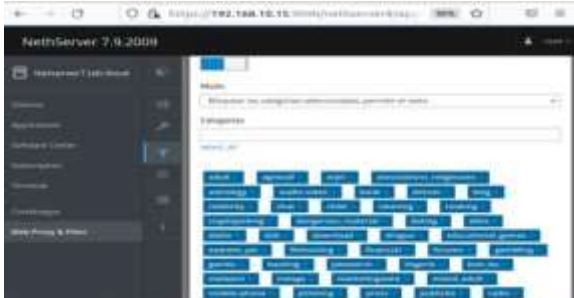

*Fig.24 Definición restricciones a cliente*

**Configuración del proxy en equipo cliente -LAN**

| <b>Activities</b>          | O Settings =        | feb 13 01:45                   |               |                                        |      |                         |
|----------------------------|---------------------|--------------------------------|---------------|----------------------------------------|------|-------------------------|
| 用日<br><b>Ballings</b><br>۰ |                     |                                |               | <b>Barlingerik</b><br><b>TELEVILLE</b> |      | ٠                       |
| <b>Hinney &amp; Teach</b>  |                     | <b>Motionard Pressy.</b>       |               |                                        | $-1$ | ۰                       |
| <b>Reyclassed World</b>    | C. MARRINE          |                                |               |                                        |      |                         |
| <b>FORMATA</b>             | <b>Children</b>     |                                |               |                                        |      |                         |
| Permission Mai             | $-$ Hitakhed        |                                | <b>LEGIST</b> |                                        |      |                         |
| is this                    | <b>The Contract</b> | (ITTE Prince Maps /method.com/ | $3128 - -$    |                                        |      | <b>Make a car</b><br>85 |
| Pegan & Lynd               | <b>ISTTPS Front</b> |                                |               | $\cdots$                               | ä    |                         |
| <b>B</b> Universid ALLIE   | <b>FTE Posty</b>    |                                |               | $8 - 1$                                | ٠    |                         |
| -                          | Total most          |                                |               | 1.                                     | ۰    |                         |
| <b>B</b> Default Agencie   |                     | Incaltest, 127.0.0.08. .: L    |               |                                        |      |                         |
| C DAN & TOW<br>The Pilet   |                     |                                |               |                                        |      |                         |
| <b>B</b> Hilbert           |                     |                                |               |                                        |      |                         |

*Figura 25. Configuración proxy cliente*

**Se ingresa al equipo y se ingresa a páginas http:// [www.facebok.com](http://www.facebok.com/) esta página está fuera de las categorías definidas y la bloquea**

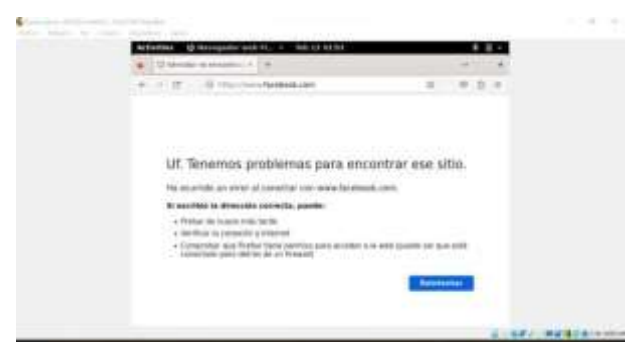

*Figura 26. Página bloqueada por el proxy.*

Seguido realizamos la prueba de una página autorizada incluida dentro del filtrado por categoría.

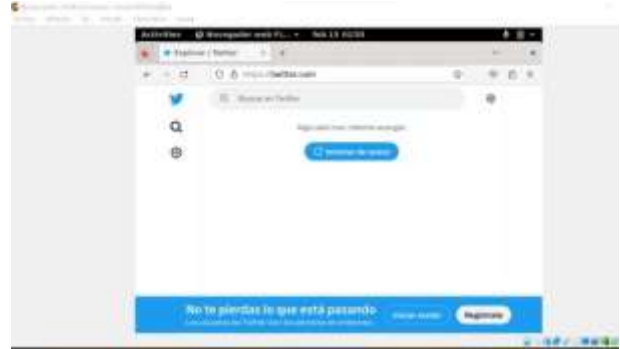

*Fig. 27. Página autorizada por el proxy*

Pruebas equipo Windows LAN seleccionamos todas las categorías y las definimos en modo bloqueo

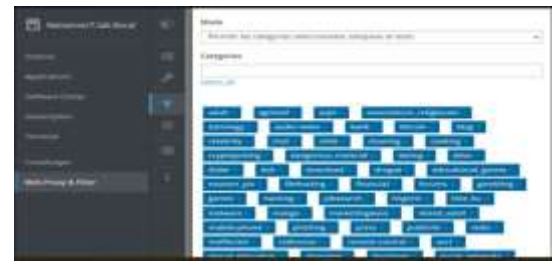

*Fig. 28. Definición restricciones a cliente*

Configuramos el proxy en equipo Windows con puerto 3128

| Editor servidor prova-<br>fine analystic                                       |  |
|--------------------------------------------------------------------------------|--|
| $\mathbf{D}$                                                                   |  |
| <b>HM</b>                                                                      |  |
| −                                                                              |  |
| $-$<br><b>Contact And Contact Only</b><br><b><i><u>OCCOMETRADOR DE</u></i></b> |  |
|                                                                                |  |
|                                                                                |  |
| <b>D</b> monitorm and an a                                                     |  |
|                                                                                |  |
|                                                                                |  |
|                                                                                |  |
|                                                                                |  |

Fig. 29. Configuración proxy client

Pruebas de páginas con bloqueo categoría adultos, se evidencia que se activa el proxy aplicando el bloqueo configurado.

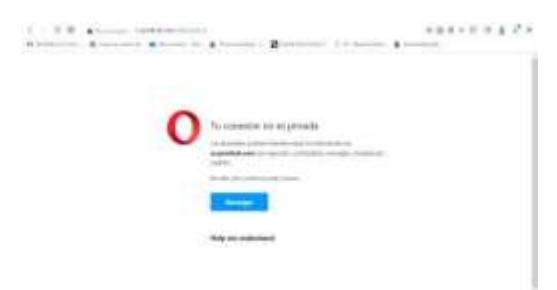

Fig. 30. Página bloqueada por el proxy

Prueba páginas fuera de las categorías establecidas ministerio de defensa

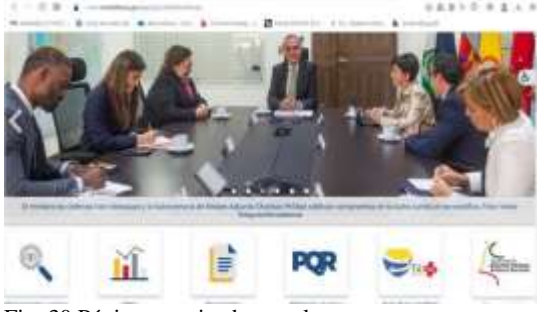

Fig. 30 Página autorizada por el proxy

## **4.CONCLUSIONES:**

A nivel individual, cada estudiante adquirido la destreza técnica necesaria para la administración, instalación y la operabilidad de la plataforma Nethserver con cada uno de sus diferentes servicios que ofrece, y así lograr ampliar el portafolio de servicios por la empresa a la web, dado que se cuenta con una robusta plataforma que garantiza la seguridad de la información.

## **5. REFERENCIAS**

- [1] Debian (2020). Creación de cuentas Debian 10.04. Debian https[://www.debian.org/doc/manuals/debian](http://www.debian.org/doc/manuals/debian-)handbook/sect.creatingaccounts.es.html Canonical (2020). https://help.ubuntu.com/stable/ubuntu-help/useraccounts.html.es
- [2] Nethserver (s.f). Manual del Administrador https://docs.nethserver.org/es/v7/index.html
- [3] NethServer, W. t. (s.f.). wiki.nethserver. Obtenido de <https://wiki.nethserver.org/doku.php?id=start>
- [4]NethserverDocumentation.pdf [https://es.scribd.com/document/438600043/NethServer-](https://es.scribd.com/document/438600043/NethServer-Documentation-pdf)[Documentation-pdf#](https://es.scribd.com/document/438600043/NethServer-Documentation-pdf)